## [Week 3 lab](https://assignbuster.com/week-3-lab/)

[Technology,](https://assignbuster.com/essay-subjects/technology/) [Information Technology](https://assignbuster.com/essay-subjects/technology/information-technology/)

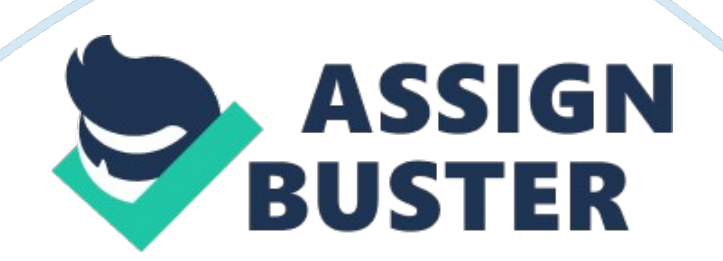

Week 3: Assignment Week 3: Assignment Level 0: In level 0 the goal is to login into the shell and read the next level (level 1) password from the file readme in the home directory. We Ssh to bandit0@bandit. labs. overthewire. org to enter the shell.

```
1 
2 
3 
4 
5 
bandit0@benedict (Linux / Unix Command: bash):~$ ls -lh 
total 4. 0K 
-rw-r----- 1 bandit1 bandit0 33 Jun 6 13: 59 readme 
bandit0@benedict:~$ cat readme 
********************************
```
Level 1

The goal was to obtain the password from the file named "-" in the home directory and use the password for the next level. Now in the shell it is noticed that the readme file is in our home directory. We " cat" it to obtain the password. The only command was to ". /" to the absolute path of the file.

5

```
bandit1@benedict:~$ ls -lh 
total 4. 0K 
-rw-r----- 1 bandit2 bandit1 33 Jun 6 13: 59 - 
bandit1@benedict:~$ cat. /- 
******************************** 
Level 2 
The level's goal was " the password for the next level is stored in a file called
spaces in this filename located in the home directory." 
1 
2 
3 
4 
5 
bandit2@benedict:~$ ls -lh 
total 4. 0K 
-rw-r----- 1 bandit3 bandit2 33 Jun 6 13: 59 spaces in this filename 
bandit2@benedict:~$ cat ./spaces in this filename 
********************************
```
Level 3

The goal for this level was to obtain the password for the next level stored in a hidden file in the inhere directory.

1 2 3 4

5 6 7 8 9 10 11 12 bandit3@benedict:~\$ ls -lh total 4. 0K drwxr-xr-x 2 root 4. 0K Jun 6 13: 59 inhere bandit3@benedict:~\$ ls -lh inhere/ total 0 bandit3@benedict:~\$ ls -lha inhere/ total 12K drwxr-xr-x 2 root 4. 0K Jun 6 13: 59 . drwxr-xr-x 3 root root 4. 0K Jun 6 13: 59.. -rw-r----- 1 bandit4 bandit3 33 Jun 6 13: 59 . hidden bandit3@benedict:~\$ cat ./inhere/. hidden \*\*\*\*\*\*\*\*\*\*\*\*\*\*\*\*\*\*\*\*\*\*\*\*\*\*\*\*\*\*\*\*

Level 4

The goal for this level is to find the password for the next level in the only human readable file in the inhere directory. The challenge was difficult because all of the commands provided by the overthewire. org were not working. However the command " strings" works fine. It prints all the strings which are human readable. The switch modifier " f" was used to print the name the file is taken from.

 bandit4@benedict:~\$ ls -lh total 4. 0K drwxr-xr-x 2 root root 4. 0K Jun 6 13: 59 inhere bandit4@benedict:~\$ ls -lh inhere/

## total 40K

-rw-r----- 1 bandit5 bandit4 33 Jun 6 13: 59 -file00 -rw-r----- 1 bandit5 bandit4 33 Jun 6 13: 59 -file01 -rw-r----- 1 bandit5 bandit4 33 Jun 6 13: 59 -file02 -rw-r----- 1 bandit5 bandit4 33 Jun 6 13: 59 -file03 -rw-r----- 1 bandit5 bandit4 33 Jun 6 13: 59 -file04 -rw-r----- 1 bandit5 bandit4 33 Jun 6 13: 59 -file05 -rw-r----- 1 bandit5 bandit4 33 Jun 6 13: 59 -file06 -rw-r----- 1 bandit5 bandit4 33 Jun 6 13: 59 -file07 -rw-r----- 1 bandit5 bandit4 33 Jun 6 13: 59 -file08 -rw-r----- 1 bandit5 bandit4 33 Jun 6 13: 59 -file09 inhere/-file04: RZ! N inhere/-file05: ?-p#

inhere/-file07: \*\*\*\*\*\*\*\*\*\*\*\*\*\*\*\*\*\*\*\*\*\*\*\*\*\*\*\*\*\*\*\*

inhere/-file08: " Q 2B

Level 5

The level's goal is to find a human readable, 1033 byte sized, and unexcutable file in the inhere directory. Linux command " find" is used to find files with specific sizes and type.

drwxr-x--- 22 root bandit5 4. 0K Jun 6 13: 59 inhere

bandit5@benedict:~\$ ls -lh inhere/

total 80K

drwxr-x--- 2 root bandit5 4. 0K Jun 6 13: 59 maybehere00

drwxr-x--- 2 root bandit5 4. 0K Jun 6 13: 59 maybehere01

drwxr-x--- 2 root bandit5 4. 0K Jun 6 13: 59 maybehere02

drwxr-x--- 2 root bandit5 4. 0K Jun 6 13: 59 maybehere03

drwxr-x--- 2 root bandit5 4. 0K Jun 6 13: 59 maybehere04

drwxr-x--- 2 root bandit5 4. 0K Jun 6 13: 59 maybehere05

drwxr-x--- 2 root bandit5 4. 0K Jun 6 13: 59 maybehere06

drwxr-x--- 2 root bandit5 4. 0K Jun 6 13: 59 maybehere07

drwxr-x--- 2 root bandit5 4. 0K Jun 6 13: 59 maybehere08

drwxr-x--- 2 root bandit5 4. 0K Jun 6 13: 59 maybehere09

drwxr-x--- 2 root bandit5 4. 0K Jun 6 13: 59 maybehere10

drwxr-x--- 2 root bandit5 4. 0K Jun 6 13: 59 maybehere11

drwxr-x--- 2 root bandit5 4. 0K Jun 6 13: 59 maybehere12

drwxr-x--- 2 root bandit5 4. 0K Jun 6 13: 59 maybehere13

drwxr-x--- 2 root bandit5 4. 0K Jun 6 13: 59 maybehere14

drwxr-x--- 2 root bandit5 4. 0K Jun 6 13: 59 maybehere15

drwxr-x--- 2 root bandit5 4. 0K Jun 6 13: 59 maybehere16

drwxr-x--- 2 root bandit5 4. 0K Jun 6 13: 59 maybehere17

drwxr-x--- 2 root bandit5 4. 0K Jun 6 13: 59 maybehere18

drwxr-x--- 2 root bandit5 4. 0K Jun 6 13: 59 maybehere19

bandit5@benedict:~\$ find. /\* -size 1033c -readable! -perm /111

./inhere/maybehere07/. file2

## bandit5@benedict:~\$ cat ./inhere/maybehere07/. file2

\*\*\*\*\*\*\*\*\*\*\*\*\*\*\*\*\*\*\*\*\*\*\*\*\*\*\*\*\*\*\*\*

In conclusion, the exercise was worthwhile as it helped in practicing the theoretical knowledge acquired in class. The format string bug is an example.

Reference

Linux / Unix Command: bash. (n. d.). Retrieved from About. com: http://linux. about. com/library/cmd/blcmdl1\_bash. htm